Errore 500: Pagina Trigger JTAPI Genera un'eccezione dopo la modifica del numero di directory del punto di routing CTI  $\overline{\phantom{a}}$ 

### Sommario

[Introduzione](#page-0-0) **[Prerequisiti](#page-0-1) [Requisiti](#page-0-2)** [Componenti usati](#page-0-3) **[Convenzioni](#page-0-4)** [Problema](#page-1-0) [Risoluzione](#page-3-0) [Informazioni correlate](#page-4-0)

## <span id="page-0-0"></span>**Introduzione**

In questo documento viene descritto uno dei motivi per cui nella pagina del trigger JTAPI (Java Telephony Application Programming Interface) viene visualizzato l'errore 500 dopo che il trigger JTAPI è stato impostato su un nuovo punto di routing CTI (Computer Telephony Interface) e viene fornita una soluzione alternativa in un ambiente Cisco IP Contact Center (IPCC) Express Edition.

# <span id="page-0-1"></span>**Prerequisiti**

#### <span id="page-0-2"></span>**Requisiti**

Cisco raccomanda la conoscenza dei seguenti argomenti:

- Cisco CallManager
- Soluzioni Cisco Customer Response (CRS)

#### <span id="page-0-3"></span>Componenti usati

Il riferimento delle informazioni contenute in questo documento è Cisco CRS versione 3.1(1).

Le informazioni discusse in questo documento fanno riferimento a dispositivi usati in uno specifico ambiente di emulazione. Su tutti i dispositivi menzionati nel documento la configurazione è stata ripristinata ai valori predefiniti. Se la rete è operativa, valutare attentamente eventuali conseguenze derivanti dall'uso dei comandi.

#### <span id="page-0-4"></span>**Convenzioni**

Per ulteriori informazioni sulle convenzioni usate, consultare il documento [Cisco sulle convenzioni](//www.cisco.com/en/US/tech/tk801/tk36/technologies_tech_note09186a0080121ac5.shtml) [nei suggerimenti tecnici.](//www.cisco.com/en/US/tech/tk801/tk36/technologies_tech_note09186a0080121ac5.shtml)

## <span id="page-1-0"></span>Problema

Uno dei trigger JTAPI per un'applicazione specifica viene modificato in un nuovo numero di directory del punto di routing CTI. Quando si fa clic sul nuovo JTAPI: trigger 8000 nella pagina Applicazione script Cisco per questa applicazione specifica, come mostrato in questa finestra, la pagina Configurazione trigger JTAPI dovrebbe apparire in una condizione di funzionamento normale. Il numero 8000 rappresenta il nuovo numero di directory del punto di routing CTI (Computer Telephony Interface).

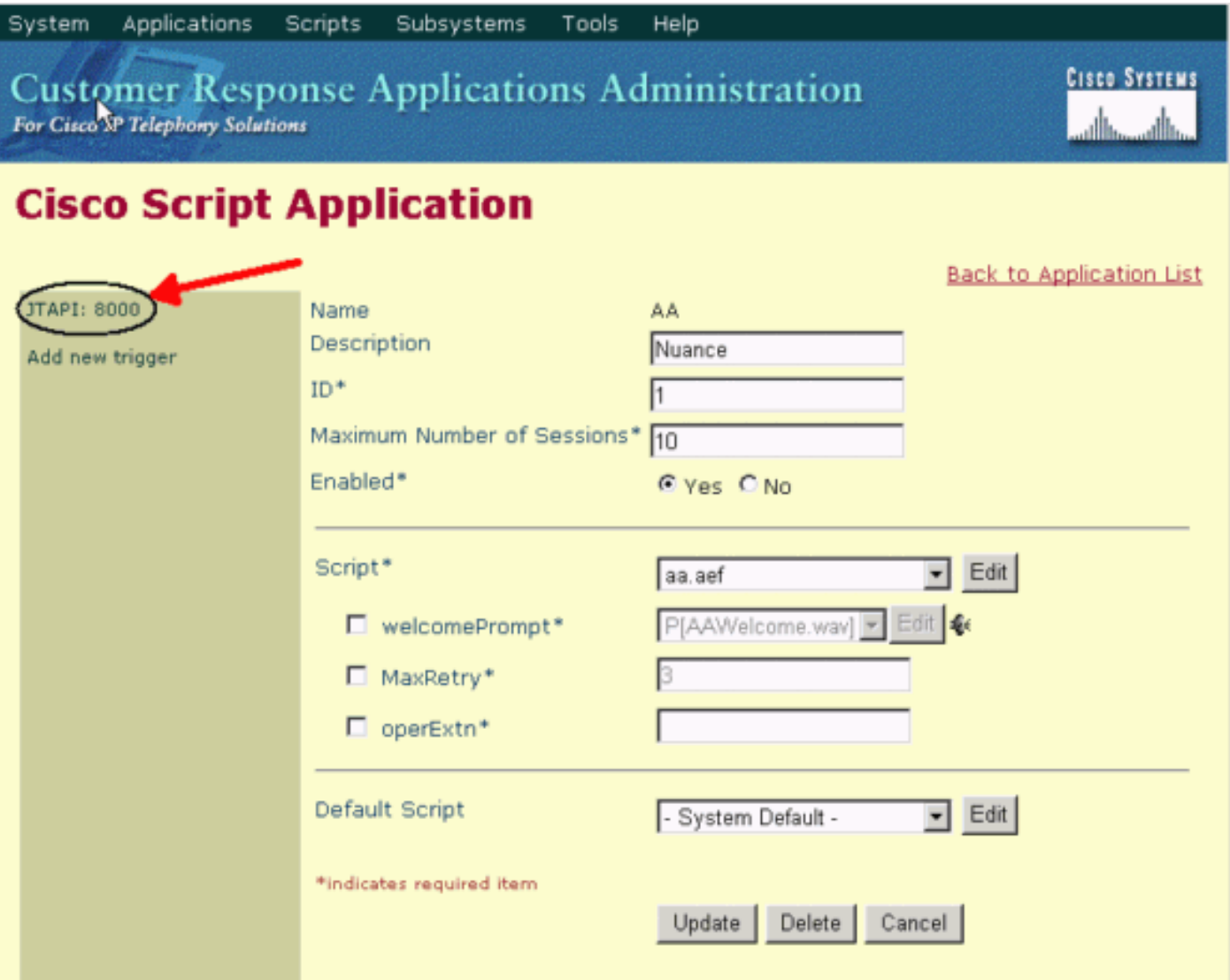

Tuttavia, al posto di questa immagine, l'errore 500 viene visualizzato nella pagina Configurazione trigger JTAPI, come mostrato in questa finestra:

# **JTAPI Trigger Configuration**

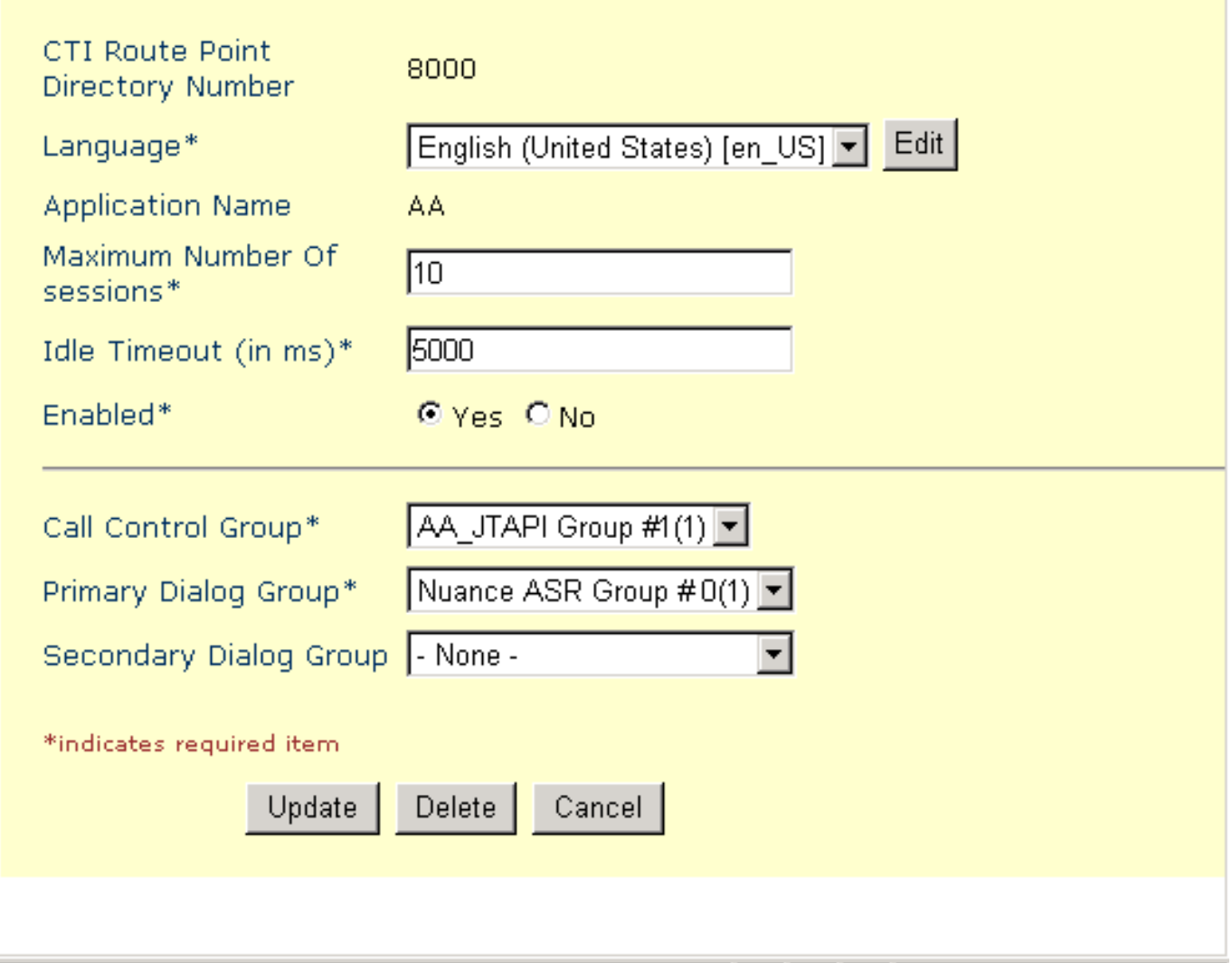

. I⊡I ×

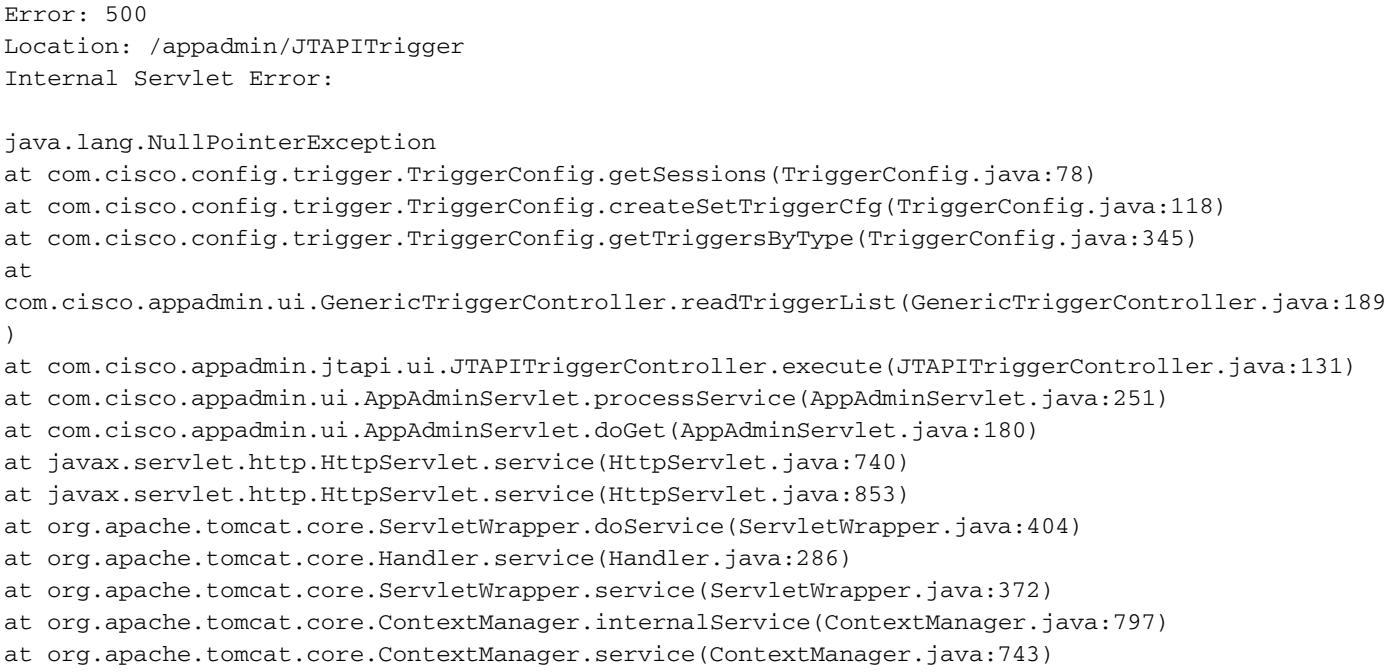

```
at
org.apache.tomcat.service.connector.Ajp12ConnectionHandler.processConnection(Ajp12ConnectionHand
ler.
java:166)
at org.apache.tomcat.service.TcpWorkerThread.runIt(PoolTcpEndpoint.java:416)
at org.apache.tomcat.util.ThreadPool$ControlRunnable.run(ThreadPool.java:498)
at java.lang.Thread.run(Unknown Source)
```
# <span id="page-3-0"></span>Risoluzione

Il problema è causato da una voce danneggiata del trigger JTAPI nella directory del controller di dominio. Quando l'utente assegna un nuovo numero di directory del punto di routing CTI a questa applicazione specifica come trigger JTAPI, il vecchio trigger JTAPI sostituito danneggiato per questa applicazione rimane nella directory DC.

Per risolvere il problema, eliminare il vecchio trigger JTAPI danneggiato. Attenersi alla seguente procedura:

- 1. Accedere alla directory DC su Cisco CallManager (Publisher).
- 2. Visitare il sito Web Cisco e selezionare CCN Apps > Configurations > Profiles > ccnwfapp >

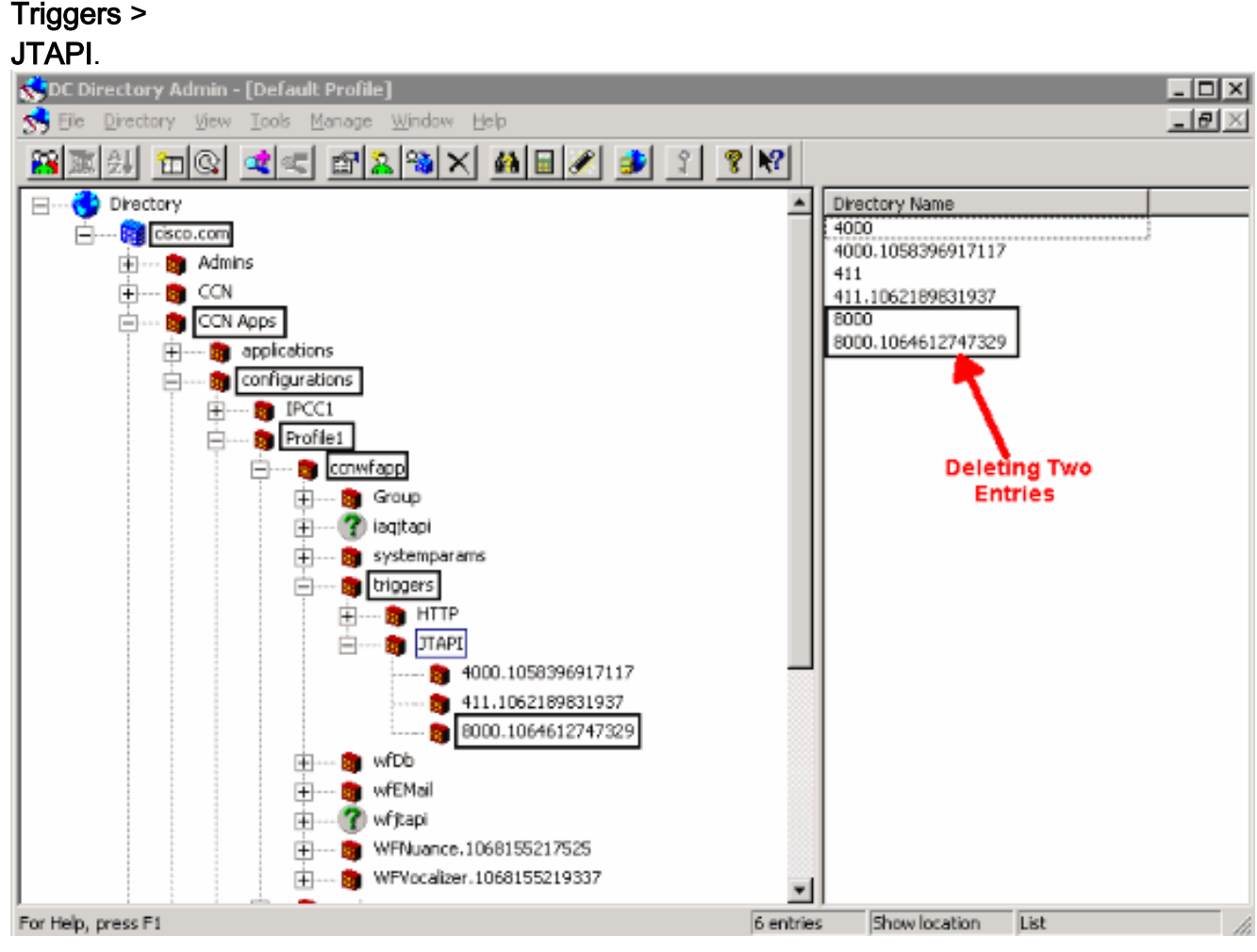

Fare clic con il pulsante destro del mouse sul trigger JTAPI precedente e selezionare 3. Elimina.

4. Riavviare il servizio Cisco CTIManager dalla pagina di attivazione del servizio CallManager. Dopo l'eliminazione del trigger JTAPI precedente, viene visualizzata la pagina Configurazione trigger JTAPI.

# <span id="page-4-0"></span>Informazioni correlate

● [Documentazione e supporto tecnico – Cisco Systems](//www.cisco.com/cisco/web/support/index.html?referring_site=bodynav)